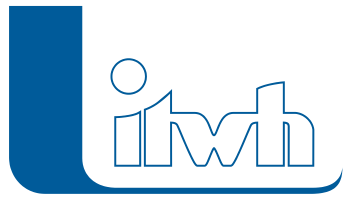

Institut für technisch-wissenschaftliche Hydrologie GmbH HANNOVER | DRESDEN | FLENSBURG | NÜRNBERG

# Release Notes

## **GIPS Version 7.5**

## Einführung

GIPS 7.5 ist jetzt auch auf den aktuellen Autodesk-Produkten AutoCAD 2017, AutoCAD Map 3D 2017 und AutoCAD Civil 3D 2017 unter dem Betriebssystem Windows 10 (64-Bit) lauffähig.

Inhaltlich liegt der Fokus der Neuerungen auf der Verbesserung der Modelldarstellung im Netzplan. Mit dem GIPS-Maßstab wurde eine zentrale Stelle zur komfortablen Änderung von Textgrößen und Darstellung von GIPS-Objekten geschaffen. Das Einfärben von GIPS-Objekten nach z.B. Berechnungsergebnissen kann mit dieser Version deutlich differenzierter durchgeführt werden. Damit werden Themenpläne noch aussagekräftiger. Die Konfigurationen wurden besonders im Bereich "Infobox" erweitert, um die Netzplandarstellung zu verbessern. Auch die Textfreistellung wurde verbessert, um die Bearbeitungszeit zu verringern.

Zudem wurde der Längsschnitt überarbeitet. Neben vielen neuen Darstellungsoptionen gibt es jetzt die Möglichkeit, einen Hintergrundlängsschnitt darzustellen. Hiermit ist jetzt eine bessere Beurteilung der Lage von Kanälen zueinander möglich.

Dem Anwender stehen jetzt zudem beide Verfahren zur Festlegung der Trockenwetterzuflüsse in klar getrennten Arbeitsabläufen zur Verfügung: Das klassische (ältere) Verfahren arbeitet mit dem flächenspezifischen Trockenwetteraufkommen basierend auf der Einwohnerdichte, das modernere (neuere) Verfahren nutzt Einzeleinleiter (Einwohner, Frischwasserverbrauch etc.). Der Anwender hat jetzt die Wahl das eine oder andere oder beide Verfahren kombiniert einzusetzen. Da für die Einwohnerdichte nicht die abflusswirksamen Flächen, sondern die Bruttoeinzugsgebietsgröße benötigt werden, wurde ein weiterer Flächentyp, das Trockenwettereinzugsgebiet, eingeführt. Die Modellierung ist dadurch flexibler und einfacher.

## GIPS 7.5 – Highlights

#### **#33365 Lauffähig auf AutoCAD 2017**

GIPS 7.5 ist auf AutoCAD 2017, AutoCAD Map 3D 2017 und AutoCAD Civil 3D 2017 und den Vorgängerversionen 2014 bis 2016 lauffähig.

#### **#37212 Haltungsdaten – Trockenwettereinzugsgebiet**

Mit dem Trockenwettereinzugsgebiet wurde eine weitere Flächenart eingeführt. Das Trockenwettereinzugsgebiet wird je Haltung eingegeben. Die bisherigen Flächen bleiben unverändert. Mit ihnen wird der Oberflächenabfluss infolge Niederschlag berechnet. Sie repräsentieren die abflusswirksamen, angeschlossenen Flächen und damit nur einen Teil des Stadtgebietes. Um aus der flächenspezifischen Einwohnerdichte den häuslichen Schmutzwasserabfluss zu berechnen, wird aber das kanalisierte Einzugsgebiet (Bruttogebiet) benötigt. Diese Funktion übernimmt die neue weitere

Seite 1 von 5 • Stand: Sonntag, 22 Dezember 2024 10:19:47

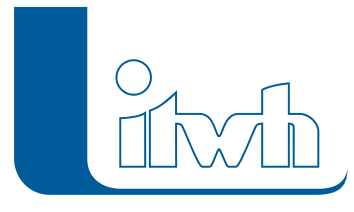

Flächenart, das Trockenwettereinzugsgebiet. Das Trockenwettereinzugsgebiet kann unabhängig von den abflusswirksamen, angeschlossenen Flächen mit getrennt ermittelten Flächenwerten belegt werden.

#### **#39019 Netzdarstellung über eine Maßstabsangabe ändern**

Es gibt einen Standard-GIPS-Maßstab: Jetzt ist es möglich über einen GIPS-Maßstab die Darstellung von GIPSObjekten und Beschriftungstexten zentral zu verändern. Sollen Texte oder GIPS Objekte mit den definierten Konfigurationen für z.B. eine andere Maßstabsdarstellung größer oder kleiner dargestellt werden, kann die Konfigurationseinstellung durch Angabe von Faktoren über das neue Feature einfach angepasst werden. Diese Funktion berücksichtigt auch freigestellte Texte.

#### **#38887 Hintergrundlängsschnitt**

In einem Längsschnitt kann jetzt ein Hintergrundlängsschnitt zur Prüfung von z.B. Überdeckungen von Trennsystemen dargestellt werden.

#### **#33272 Längsschnitt**

Der Längsschnitt wurde für die Version GIPS 7.5 grundlegend überarbeitet. Es stehen jetzt mehr Möglichkeiten zur Verfügung, um die Darstellung von Längsschnitten plastischer zu machen. Zudem wurden weitere Darstellungsoptionen implementiert. Neue Darstellungsmöglichkeiten, siehe unter Neuerungen.

#### **#43393 GIPS 7.5 für WIN 10 64 Bit**

GIPS 7.5 ist für Windows 10 (64 Bit) freigegeben.

### GIPS 7.5 – Neuerungen

Weitere Neuerungen von GIPS 7.5 werden nachfolgend beschrieben:

#### **#42731 / #42735 Flächenarten "natürlich" und "teilbefestigt" entfallen**

Das Spektrum der Flächenarten wurde aufgeräumt und ausgedünnt. Die Flächenarten "natürlich" und "teilbefestigt" fallen weg. Alt-Projekte werden automatisch migriert. Es bleiben die Flächenarten "befestigt" und "unbefestigt" übrig. An den hydrologischen Eigenschaften ändert sich nichts, so dass mit der neuen Version direkt weitergearbeitet werden kann.

#### **#42737 Modellübersicht – Flächenzusammenstellung**

Durch die Verringerung der Flächenarten vereinfacht sich die Modellübersicht (Extras > Modellübersicht …) entsprechend. Es wird zusätzlich ausgewiesen, welche Flächen abflusswirksam sind und Oberflächenabfluss in das Kanalnetz einspeisen. Abflusslos sind Flächen, wenn sie nicht an eine Haltung angeschlossen sind oder keinen Abflussparametersatz oder keinen Regenschreiber haben.

#### **#11098 Modellübersicht – neue Registerkarte Trockenwetter**

Die beiden Verfahren zur Modellierung des Trockenwetterabflusses: Der klassische flächenspezifische Ansatz mit Einwohnerdichten und der modernere Ansatz mit Einzeleinleitern werden jetzt auch in der Modellübersicht (Extras > Modellübersicht…) auf der Registerkarte Trockenwetter getrennt aufgeführt. Die Registerkarte Siedlungstypen zeigt jetzt die Summenwerte für Qs und Qf an.

#### **#40091 Assistent Trockenwettereinzugsgebiet**

Mit dem neuen Assistenten lassen sich die Trockenwettereinzugsgebietsgrößen haltungsweise erzeugen. Je nach Datenlage gibt es verschiedene Optionen, um schnell ans Ziel zu kommen: Das Trockenwettereinzugsgebiet kann aus den angeschlossenen Flächen mit oder ohne Zuschlag

#### Institut für technisch-wissenschaftliche Hydrologie GmbH HANNOVER | DRESDEN | FLENSBURG | NÜRNBERG

berechnet werden, die Gesamtgröße eines Stadtteils kann auf die Haltungen umgelegt werden oder das Trockenwettereinzugsgebiet berechnet sich aus Haltungslänge und Entwässerungstiefe. (Nicht in GIPS-Light enthalten.)

#### **#33272 Längsschnitt-Optimierung**

Der Längsschnitt wurde für die Version GIPS 7.5 grundlegend überarbeitet. Es stehen jetzt mehr Möglichkeiten zur Verfügung, um die Darstellung von Längsschnitten plastischer zu machen. Zudem wurden weitere Darstellungsoptionen implementiert.

Neue Darstellungsmöglichkeiten:

- Haltungen können mit einer wählbaren Schraffur und Transparenz dargestellt werden.
- Berechnungsergebnisse können mit einer wählbaren Schraffur und Transparenz dargestellt werden.
- Das Schriftband kann zur besseren Lesbarkeit abwechselnd schraffiert werden.
- Das Schriftband kann mit Langtexten oder Abkürzungen erzeugt werden.
- Druckdichte Deckel werden anders als normale Deckel dargestellt.
- Im Längsschnitt können zusätzlich zu Maximalwerten auch Trockenwetterwerte dargestellt werden.
- Die Elemente des Längsschnitts werden auf mehr Layer verteilt.
- Die Längsschnittkonfiguration kann direkt im Längsschnittdialog aufgerufen werden.
- Die Positionierung und die Skalierung von Textgrößen wurde optimiert.
- Texte können abhängig von der Länge des Elements im Schriftband dargestellt werden.
- Kommentare bei Haltungen können im Schriftband angezeigt werden.
- Die Länge der Darstellung von Sonderbauwerken kann definiert werden.
- Die Profillegende kann optional nur verwendete Profile darstellen.

#### **#16649 "Speichern unter" optimiert**

Wird ein GIPS-Projekt mit dem Befehl "Speichern unter" mit einem neuen Namen gespeichert oder an einer anderen Stelle abgelegt, wird daraus jetzt ein neues GIPS-Projekt erzeugt. Die Modelldatenbank kann nach diesem Speichervorgang kleiner werden, da nicht mehr verwendete Datenbankeinträge aus der Datenbank entfernt werden.

#### **#12459 Assistent – automatische Zuordnung von Einzeleinleitern**

Einzeleinleiter mit Koordinaten können mithilfe dieses Assistenten über Abstandsbeziehungen Haltungen zugeordnet werden (nicht in GIPS-Light enthalten).

#### **#42930 Netzverfolgung – Subsystem**

Unter dem Menüpunkt "Einfärben" befindet sich auch die Netzverfolgung. Durch Eingabe eines Startelements und der Suchrichtung oberhalb/unterhalb werden verbundene Netzteile ausgewählt. Die Suchrichtung wurde dabei sehr restriktiv berücksichtigt, d.h. die Netzverfolgung stoppt bei einem Fließrichtungswechsel, z.B. an einem Hochpunkt. Neu ist die Option "Subnetz einfärben". Ohne Einschränkungen wird alles in der gewählten Suchrichtung oberhalb bzw. unterhalb ausgewählt. Man erhält immer das vollständige Subnetz, z.B. einen Ortsteil, Beckeneinzugsgebiet usw.

#### **#35846 Import von Einzelflächen mit Polygon möglich**

Es ist jetzt möglich, Einzelflächen mit Polygon aus einem GIPSProjekt in ein weiteres GIPS-Projekt zu

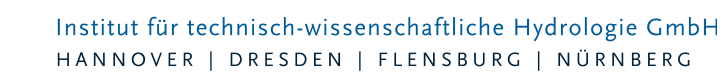

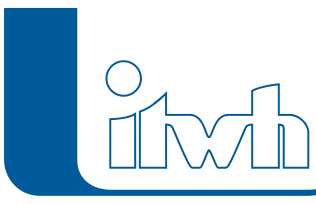

importieren.

#### **#34680 Erweiterung der Darstellungsmöglichkeit von Infoboxen**

Die Darstellung von Infoboxen wurde erweitert. Sie können jetzt mit einem Rahmen dargestellt werden. Zudem besteht die Möglichkeit über Farbwahl und Transparenz der Infobox die Darstellung optimal in den Netzplan zu integrieren. Wählbare Inhalte sind erweitert worden. Die Erzeugung von Infoboxen kann in den projektspezifischen GIPS-Einstellungen deaktiviert werden. Diese Einstellung kann die Performance bei großen Netzen erhöhen.

#### **#34514 Art der Textfreistellung wählbar**

Bei der GIPS-Textfreistellung kann in den Einstellungen gewählt werden, ob eine Textvorschau beim Verschieben angezeigt werden soll oder nicht.

#### **#33356 Differenziertes Einfärben von GIPS-Objekten**

Werden GIPS-Objekte eingefärbt, können jetzt auch Teile der Objekte eingefärbt werden, z.B. nur Texte, Teile der Beschriftungen oder nur das Objekt. Diese Vorgaben können für jedes Projekt unter "Einstellungen" definiert werden.

#### **#31668 Einfärben – neue Einfärbekriterien**

Es stehen neue Einfärbekriterien zur Verfügung: Für Transportelemente:

- "Sohlhöhe oben [mNN]",
- . "Sohlhöhe unten [mNN]", "Profiltyp",
- "Trockenwetterdurchfluss [l/s]",
- "Elementtyp"

Für Schachtelemente:

- "Druckdichter Deckel",
- "Zul. Überstauhäufigkeit",
- "Zul. Überflutungshäufigkeit",
- "Zul. Überstauvolumen",
- "Elementtyp".

Für Schachtelemente der Ergebnisse aus LANGZEIT-Seriensimulation:

- "Anzahl Überstau",
- "Anzahl Einstau",
- "max. Überstauvolumen [cbm]",
- "mittl. Überstauvolumen [cbm]",
- "mittl. Einstaudauer [min]".

#### **#41310 Selektion aus einer Gruppe entfernen**

Gruppen lassen sich schnell und einfach über logische Filter mit Daten füllen. Manchmal müssen Gruppen nachbearbeitet werden, indem einzelne Elemente hinzugefügt oder herausgenommen werden. Diese Elemente werden in der Netzansicht markiert und können anschließend zur Gruppe

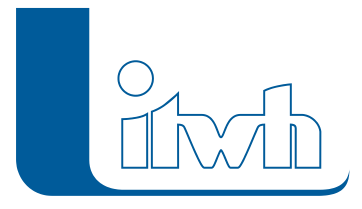

hinzugefügt oder aus der Gruppe entfernt werden. Das manuelle Entfernen aus der Gruppe ist neu. **#35928 Modelldatenbank – LOCK-Mechanismus**

HYSTEM-EXTRAN und GIPS greifen auf die Modelldatenbank zu. Der Anwender muss darauf achten, dass dies nicht zeitgleich geschieht, um Datenverlust zu vermeiden. Jetzt wird die Modelldatenbank beim ersten Zugriff gesperrt. Sobald ein zweites Programm diese Datenbank öffnen will, erscheint eine Warnung.

#### **#42861 Performance beim Filtern in großen Tabellen**

Tabellen können durch Setzen eines Suchbegriffs im Spaltenkopf gefiltert werden. Bei sehr großen Tabellen verlief die Filterung langsam. Die Geschwindigkeit konnte deutlich verbessert werden.